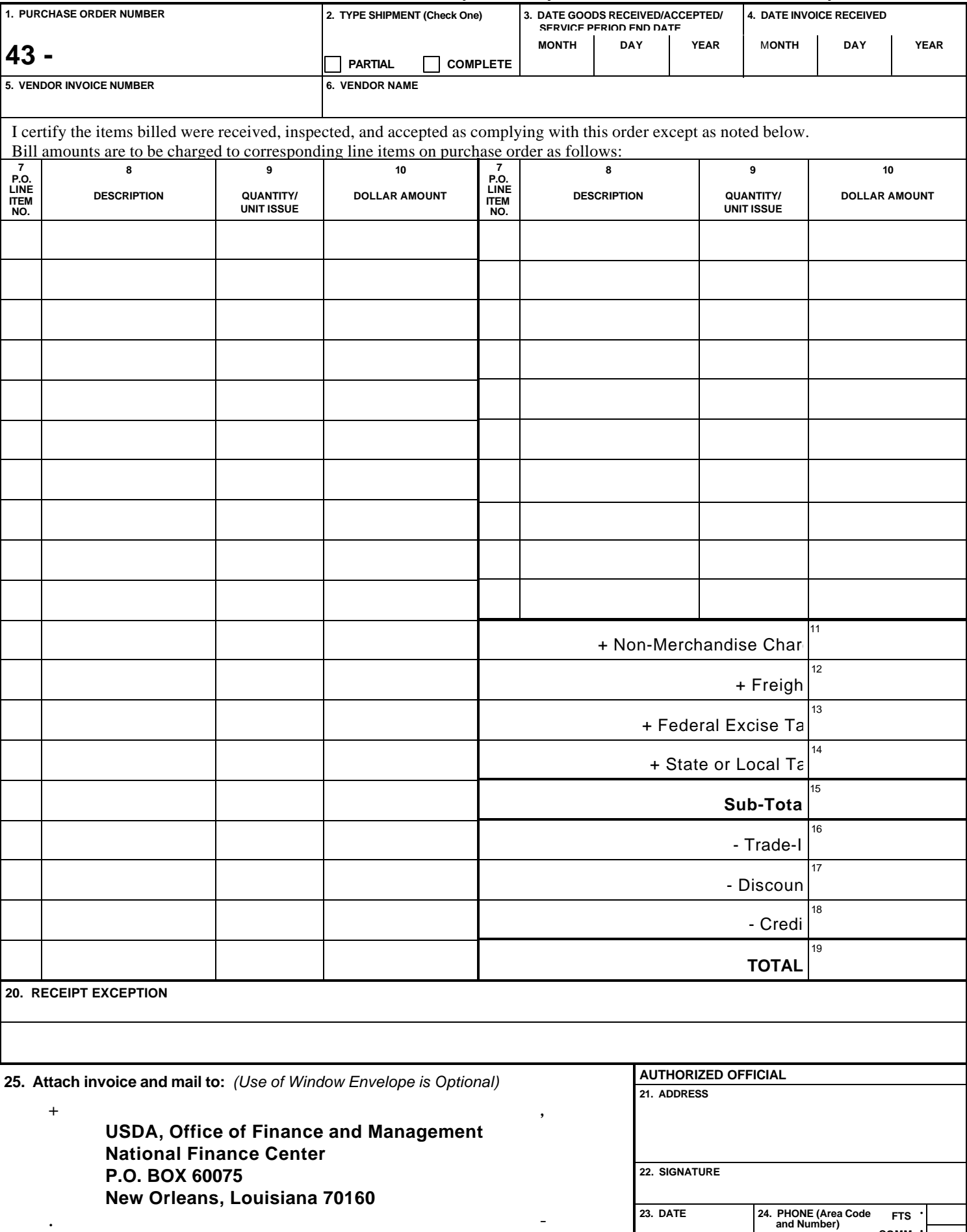

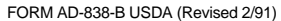

**COMM**

## **INVOICE - RECEIPT CERTIFICATION (See Completion Instructions on Reverse)**

### **INSTRUCTIONS**

USE THIS FOR ONLY IF THE PURCHASE ORDER NUMBER BEGINS WITH **"43."**

IF ORDER NUMBER BEGINS WITH **"40,"** USE EITHER THE GREEN "RECEIPT COPY" OF THE PURCHASE ORDER OR THE PARTIAL RECEIPT FORM AD-838A.

IF ORDER NUMBER BEGINS WITH A **"41"** OR **"42,"** NO RECEIPT REPORT IS REQUIRED.

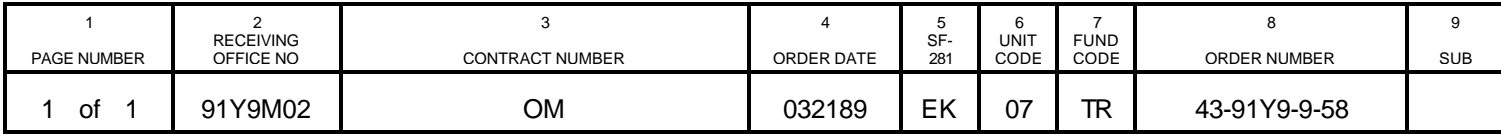

IF ORDER NUMBER BEGINS WITH **"45,"** USE FORM

#### **BLOCK NUMBER BLOCK NUMBER**

- 1. Enter the Purchase Order Number beginning with "43" as indicated 13. Enter the total Federal Excise Tax as shown on invoice if tax in Block 8 of the Purchase Order.
- 2. If you have received only part of the order (you expect another order, check the "Complete" box.

If 5th position of receiving office number (Block 2 on Purchase Ord is an "M," you are one of several offices receiving goods or services from this order and must always check the "Partial" box.

- 3. Enter the date the goods or services were received and accepted  $\epsilon$ the date the service period ended. Always enter the latest date.
- 4. Enter the date the invoice was received.  $\frac{1}{2}$  than one Trade-In given).
- 5. Enter the Vendor's Invoice Number. If none, enter "NONE." If mor 17. Enter the total Line or Volume discount amount shown on the than one invoice, submit a separate AD-838B for each.
- 6. Enter the name of the Vendor to whome payment will be made.

# **FOLLOW BLOCK NUMBER 7 THROUGH 10 FOR EACH**

- 7. Enter the appropriate line item number (as indicated in Column  $12$  amounts. of the Purchase Order) for the goods or service you have received
- 8. Enter a brief description of the goods or service (See Column 14 of reason in Block 20, Receipt Exception. the Purchase Order).
- 9. Enter the quantity received and unit of issue for each line item.
- 10. Enter the dollar amount to be paid for each line item received.
- 11. Enter the total of the charges shown on the invoice which was designated as Non-Merchandise on the obligation, if payable. If no payable, enter "0" and explain in Block 20, Receipt Exception. If Non-Merchandise is not on obligation, net the amount into line item
- reached for additional inform<br>12. Enter the total amount charged for Freight if authorized. Postage FTS or commerical number. and handling charges are considered Freight. If Freight is not authorized, enter "0" and explain in Block 20, Receipt Exception. <sup>25.</sup> Mail to this NFC address. (Use of window envelope is optional.

- charged is proper. If tax charged, but Government exempt, enter "0" and explain in Block 20, Receipt Exception.
- shipment), check the "Partial" box. If this shipment completes the 14. Enter the total State or Local Tax as shown on invoice, if tax charged is proper. If tax charges, but Government exempt, enter "0" and explain in Block 20, Receipt Exception.
	- 15. Enter the sum of all the dollar amount columns up to this point (including the line item amounts).
	- 16. Enter the total amount allowed for Trade-In if Trade-In is indicate or order. If Trade-In is not on order, net the Trade-In into the line item amounts. (It may be necessary to combine amounts if more
	- invoice if Line or Volume discount is shown or order. If Line or Volume discount is not on order, net the discount into the line ite amounts. Time discounts are computed by NFC. Do not enter Time discounts here.
	- 18. Enter the total Credit indicated on the invoice if Credit is indicate on order. If no Credit on order, net the Credit into the line item
- and accepted. 19. Enter the total amount to be paid to the Vendor. If this amount differs from the total charged by Vendor, be sure to give exception
	- 20. Record receipt exception here.
	- 21. Enter the address of the authorized official.
	- 22. Enter signature of authorized official.
	- 23. Enter the date this form is prepared.
	- 24. Enter the phone number where the authorized official can be reached for additional information. Indicate if phone number is a
	- Attach a single invoice to the back of each AD-838B.